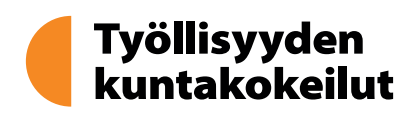

## **Työnhakuvelvollisuuden toteuttaminen Oma Asiointi-palvelussa**

Avoimet ja tekemättömät tehtävät näkyvät Oma Asiointi-palvelussa etusivulla. Sieltä löytyy myös tehtävien viimeinen mahdollinen toteuttamispäivä.

Työnhakuvelvollisuutta voi toteuttaa erilaisin keinoin, työnhakija voi toteuttaa työnhakuvelvollisuutta esimerkiksi hakemalla itse valitsemaansa avointa työpaikkaa, piilotyöpaikkaa, tarjottua työpaikkaa, etsiä yrittäjänä tehtäviä työmahdollisuuksia, tehdä ja julkaista työnhakuprofiilin Työmarkkinatorilla tai hakea muuta vastaavaa työmahdollisuutta.

## kuvelvollisuuden tarkastelujakso 14.12.2023 - 13.1.2024 .<br>Ven työmahdollisuuksien määrä

(1) Tarkschalaiskon ai ola vialä alkanut Tuönhakuvelvollisuuden tarkastelujakso 141 - 13 2 2024

wien työmahdollisuuksien määrä  $\overline{1}$ 

(j) Tarkastelujakso ei ole vielä alkanut

oita viimeistään 13.1.202

velvollisuuden tarkastelujakso 14.2. - 13.3.2024

vien työmahdollisuuksien määrä.  $\overline{4}$ 

Tässä kohtaa voi ilmoittaa enintään niin monta toteutumista kuin jaksolle on määritelty työnhakuvelvollisuutta. Voit ilmoittaa kaikki toteumat kerralla tai yksi kerrallaan. HUOM! Muista kirjata yksittäinen toteuma tai koko tehtävä toteutuneeksi painamalla Lähetä ilmoitus -painiketta. Mikäli ilmoitat toteuttaneesi työnhakuvelvollisuutta hakemalla työtarjouksena tarjottua paikkaa, käythän ilmoittamassa vielä erikseen tarjouksen kohdalla, että olet hakenut ko. paikkaa. Voit ilmoittaa kahden viikon yhtäjaksoisesti kestäneen kokoaikatyön rastittamalla tiedon tarkastelujakson ylälaitaan.

Kun tehtävän avaa, pyytää järjestelmä ilmoittamaan, millä tavalla työnhakuvelvollisuutta on toteutettu. Aloita ilmoittaminen valitsemalla alasvetovalikosta sopiva vaihtoehto. Valitsemasi vaihtoehdon mukaan järjestelmä pyytää tarkentamaan. Esimerkiksi jos ilmoitat hakeneesi yli kaksi viikkoa kestävää työtä, järjestelmä pyytää ilmoittamaan työnantajan nimen, työtehtävän sekä päivän, jona haku on tehty.Avoimet ja tekemättömät tehtävät näkyvät Oma Asiointi-palvelussa etusivulla. Sieltä löytyy myös tehtävien viimeinen mahdollinen toteuttamispäivä.

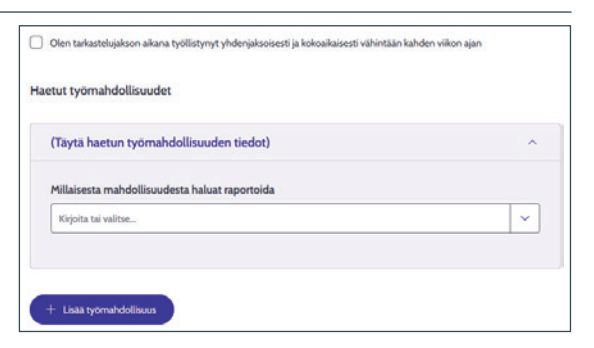

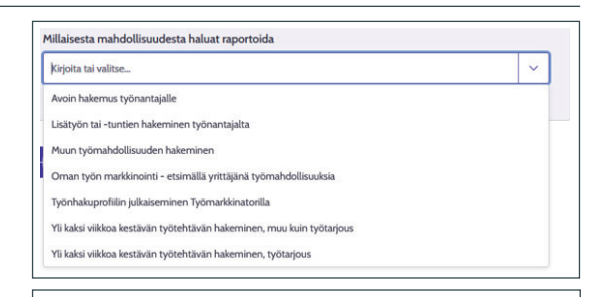

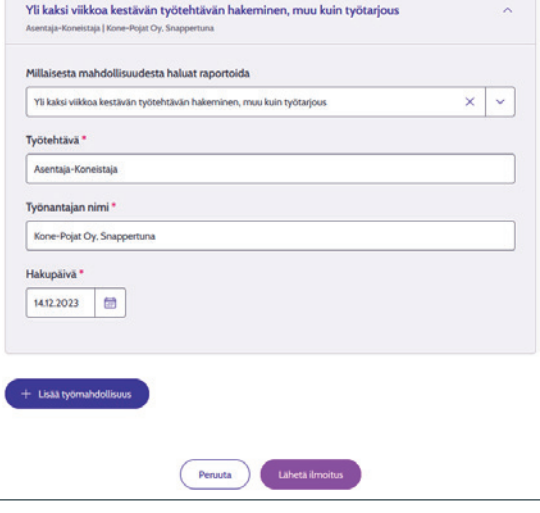

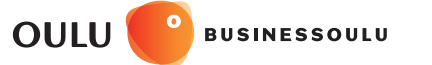

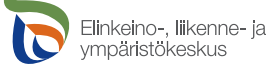

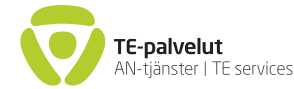

**Oulu | Hailuoto | Ii | Kempele | Liminka | Lumijoki | Muhos | Tyrnävä**

**oulunseudunkuntakokeilu.fi**

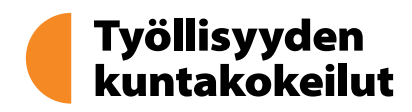

Kun olet ilmoittanut työnhakuvelvollisuuden toteuttamisesta, Oma Asiointi pyytää vielä varmistamaan, että tiedot ovat kunnossa ja oikein. Ilmoitettuja tietoja ei voi enää muuttaa jälkikäteen.

Kun olet toteuttanut tarkastelujakson kaikki työnhakuvelvollisuudet ja lähettänyt ilmoituksen eteenpäin, siirtyy tarkastelujakso Toteutunut-tilaan.

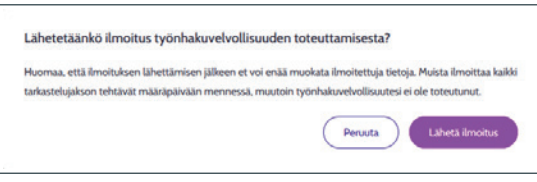

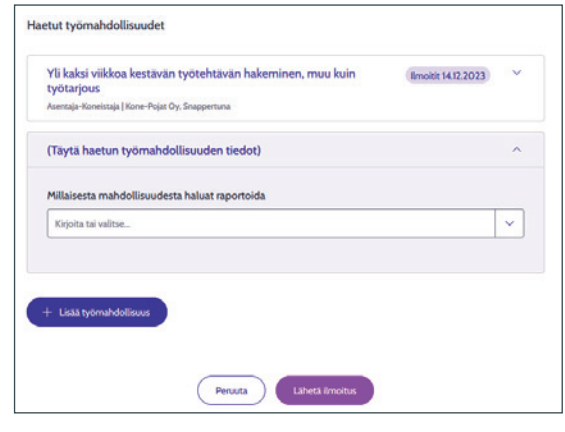

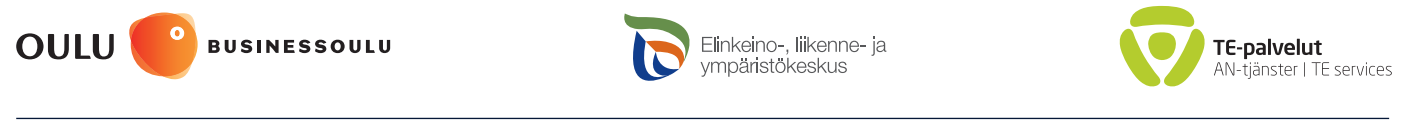

**Oulu | Hailuoto | Ii | Kempele | Liminka | Lumijoki | Muhos | Tyrnävä**

**oulunseudunkuntakokeilu.fi**